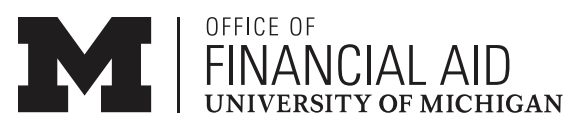

2500 Student Activities Bldg. n 515 E. Jefferson St. n Ann Arbor, MI 48109-1316 <sup>n</sup> tel: 734-763-6600 <sup>n</sup> fax: 734-647-3081 n email: financial.aid@umich.edu <sup>n</sup> web: finaid.umich.edu

# *What is Wolverine Access?*

Wolverine Access is a quick, convenient way for University of Michigan's prospective, entering, and continuing students and their families to access student records on the web. This password-protected site allows you to check admission status, manage your financial aid, view your student bill, and set up direct deposit. You may also authorize up to four friends or family members to have access to your account.

# To use Wolverine Access, visit: https://wolverineaccess.umich.edu

Select the Students tab, then New & Prospective Student Business. On the authorization page under "Need a Login ID?", click on "create one now" and follow the "others" link to set up a friend account for yourself.

# **CHECK ON YOUR ADMISSION & FINANCIAL AID STATUS**

In the Self-Service menu, select New & Prospective Student Center:

- Look under **Admission** to see the status of your application.
- Look under **Financial Aid**. Here's what you'll see:
	- $\bullet$  Check to see if we've received your FAFSA, tax returns, or other documents, and to find out whether your file is complete or under review.
	- $\bullet\;$  View a summary of your awards here.
	- $\bullet$  View specifics of your awards here. You may also print your Award Notice.
	- $\bullet$  Accept or decline your financial aid award.
	- $\Theta$  Determine your estimated bill or your loan eligibility.

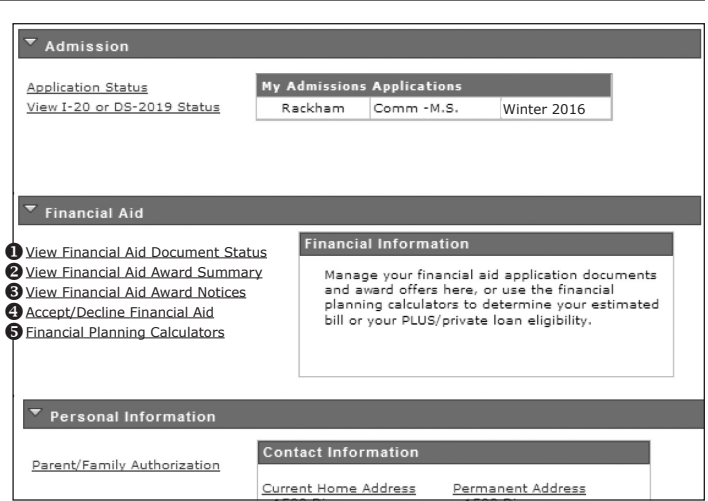

# **AUTHORIZE A FRIEND ACCOUNT FOR YOUR PARENT(S) OR OTHERS**

You can also set up a Friend Account for your parents and others so they can see your information. From the Self-Service menu, select New & Prospective Student Center and then choose **Parent/Family Authorization** under Personal Information. Here's what you'll see:

Type in the email address of the person(s) you want to authorize for a Friend Account and select the checkbox for any information you would like your parent(s)/others to see. Click the **Save** button. You may type in up to four email addresses (click **Add Additional Email**). Within 24 hours after you authorize access for your parent(s)/others, they will receive an email explaining how to set up their Friend Account. For more information, see www.itd.umich.edu/itcsdocs/s4316.

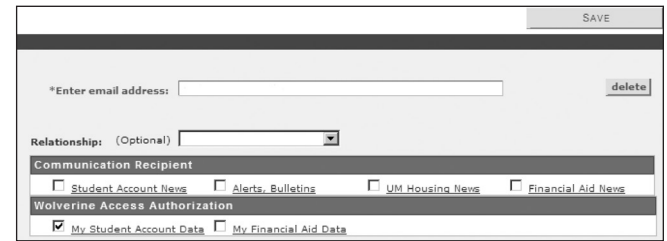

# **RECEIVING YOUR U-M UNIQNAME**

**Entering students:** After you have paid your enrollment deposit, you will receive a U-M uniqname so you can enter Wolverine Access through the Student Business section instead of New & Prospective Student Business. This will allow you to view information you will need as a U-M student, including your student bill and how to sign up for Direct Deposit.

**To sign up for Direct Deposit:** On the Self-Service menu, under Payroll and Compensation, select "direct deposit." Enter your financial institution's routing and account numbers here.

## **UNDERSTANDING YOUR STUDENT ACCOUNT AND BILL**

The U-M student account statement (billing statement) is found on Account Inquiry > Charges Due tab.

**O** The Summary of Charges Due for the first Fall semester **will not** yet reflect your financial aid.

 $\bullet$  To view the impact of financial aid, select the actual invoice from the list.

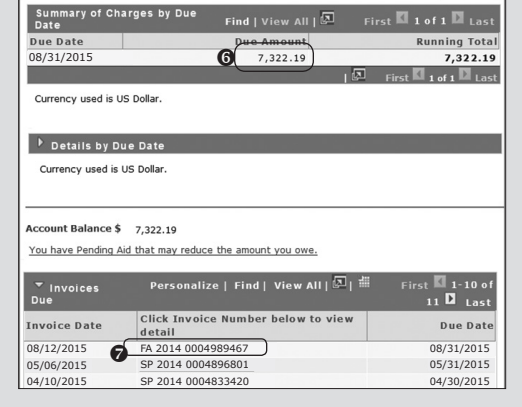

## **FREQUENTLY ASKED QUESTIONS ABOUT WOLVERINE ACCESS**

#### **http://wolverineaccess.umich.edu/announcements/faq.html**

#### *How do I log in to Wolverine Access?*

- Students, faculty, staff, alumni, retirees, and some affiliates use U-M uniqnames and UMICH passwords.
- Prospective students use Friend accounts, allowing them to access the New & Prospective Student section after applying for admission.
- Parents/family use U-M uniqnames or log in through a U-M Friend account (students must authorize them to access).

#### *I'm a student. What can I do in the Student Business self-service system in Wolverine Access?*

You can enroll for classes, check grades, view financial aid status, accept and decline aid awards, make a payment or set up a payment plan, update personal contact information, or set up direct deposit.

## *What internet browsers do I need to use the systems available through Wolverine Access?*

Internet Explorer is the preferred browser. If you are using another browser and need assistance, please call U-M Information and Technology Services at 734-764-4357 (4-HELP).

#### *I have a uniqname and password, why can't I log into the Wolverine Access system?*

- The system could be down for maintenance.
- Parents/family must be authorized by their student before getting access to billing, account information, and/or financial aid information in the My Student's Information section.
- Some administrative services require use of an MToken, which requires special access. Submit a request for system access and complete training.

#### *How do I reset my UMICH or Friend account password?*

Navigate to "Reset Friend Password" to accomplish this.

The bottom of the statement lists Pending Aid – *remember that some scholarships, departmental aid, and private loan funds may not yet be listed.*

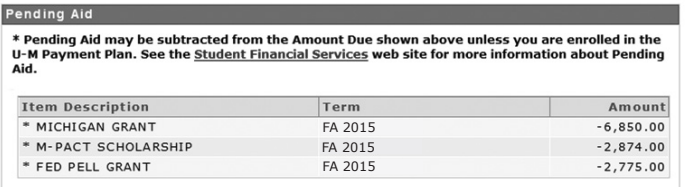

**To determine what you need to pay, subtract your Pending Aid from your Amount Due.** *Important: The billing invoice will not change as adjustments are made to your account. It is not "real time" so may not reflect any recent changes!*

## **FREE PRIVATE SCHOLARSHIP SEARCHES & SOURCES OF INFORMATION**

• *U-M Scholarship Information:*  http://finaid.umich.edu/private-scholarships

#### **FREE SCHOLARSHIP SEARCH SERVICES**

- *Chegg:* www.chegg.com/scholarships
- *College Board Scholarship Search:*  https://bigfuture.collegeboard.org/scholarship-search
- *fastweb!:* www.fastweb.com/college-scholarships
- *Peterson's College Quest:*  www.petersons.com/college-search/scholarship-search.aspx

#### **FINANCIAL AID CALCULATORS**

- *U-M Net Price Calculator:* https://npc.collegeboard.org/student/app/umich
- *Financial Aid Estimation Calculator, College Cost Projector, etc.:* www.finaid.org/calculators
- *College Financing Calculators (The College Board):* http:// bigfuture.collegeboard.org/pay-for-college/tools-calculators

#### **GENERAL FINANCIAL AID INFORMATION**

- *Federal Student Aid (U.S. Dept. of Education):*  http://studentaid.ed.gov
- *State of Michigan Student Financial Aid:*  www.michigan.gov/mistudentaid
- *FinAid! Guide to Financial Aid Information:* www.finaid.org

#### **SCHOLARSHIP SCAM INFORMATION**

- *FinAid!:* www.finaid.org/scholarships/scams.phtml
- *Federal Trade Commission:* www.consumer.ftc.gov/ articles/0082-scholarship-and-financial-aid-scams